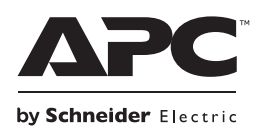

# **Installation und Betrieb Back-UPS™ BR900G-GR**

# **Lieferumfang**

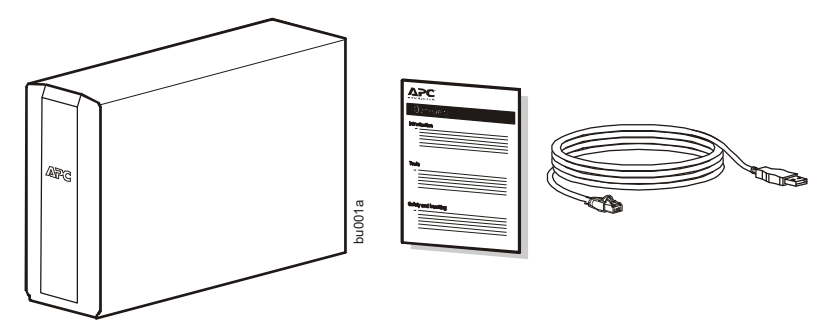

### **Wichtige Sicherheitshinweise**

BEWAHREN SIE DIESE ANWEISUNGEN AUF - Dieses Handbuch enthält wichtige Anweisungen, die bei der Installation und Wartung der UPS und der Batterien befolgt werden müssen.

- Diese UPS ist ausschließlich zur Verwendung in Innenräumen vorgesehen.
- Diese UPS darf beim Betrieb nicht direkter Sonneneinstrahlung oder übermäßiger Staub- bzw. Feuchtigkeitsbelastung ausgesetzt sein und darf nicht mit Flüssigkeiten in Kontakt kommen.
- Überzeugen Sie sich davon, dass die Lüftungsschlitze der UPS nicht blockiert sind. Lassen Sie genügend Platz für eine ordnungsgemäße Belüftung.
- Die Batterielebensdauer beträgt in der Regel three to five Jahre. Äußere Einflüsse können Auswirkungen auf die Batterielebensdauer haben. Durch hohe Umgebungstemperaturen, zu schlechte Netzversorgung oder häufige Entladungen von kurzer Dauer verkürzt sich die Batterielebensdauer.
- Schließen Sie das UPS-Netzkabel direkt an eine Netzsteckdose an. Verwenden Sie keinen Überspannungsschutz und keine Verlängerungskabel.

### **VORSICHT**

#### **RISIKO VON SCHWEFELWASSERSTOFFGAS UND ÜBERMÄSSIGEM RAUCH**

- Ersetzen Sie die Batterie mindestens alle 5 Jahre oder am Ende ihrer Nutzungsdauer, je nachdem, was früher eintritt.
- Ersetzen Sie die Batterie sofort, wenn die UPS anzeigt, dass ein Batterieaustausch erforderlich ist.
- Ersetzen Sie Batterien immer nur durch Exemplare der gleichen Art und Anzahl, wie sie ursprünglich in der Anlage installiert waren.
- Sie die Batterie sofort wenn die UPS einen Überhitzungszustand der Batterie anzeigt oder bei Anzeichen von Elektrolytauslauf. Schalten Sie die UPS aus, trennen Sie diese vom Wechselstromeingang, und klemmen Sie die Batterien ab. Betreiben Sie die UPS nicht, bevor die Batterien ausgetauscht sind.

**Die Nichtbeachtung dieser Anweisungen kann zu leichten oder mittelschweren Verletzungen und Geräteschaden.**

- VORSICHT: Die Wartung von Batterien sollte von Personal mit Kenntnissen über Batterien und den erforderlichen Vorsichtsmaßnahmen ausgeführt oder überwacht werden.
- VORSICHT: Batterien niemals verbrennen. Die Batterien könnten explodieren.
- VORSICHT: Batterien niemals öffnen oder zerstören. Die ausgelaufene Flüssigkeit ist für Augen und Haut schädlich. Sie können giftig sein.
- VORSICHT: Nehmen Sie vor dem Austauschen von Batterien allen leitenden Schmuck ab, z. B. Ketten, Armbanduhren und Ringe. Starker Strom durch leitende Materialien kann zu starken Verbrennungen führen.
- VORSICHT: Ausgefallene Batterien können Temperaturen erreichen, die die Verbrennungsgrenzwerte für berührbare Oberflächen überschreiten.
- VORSICHT: Bei einer Batterie besteht die Gefahr eines elektrischen Schlages und eines hohen Kurzschlussstroms. Halten Sie bei der Arbeit mit Batterien die folgenden Vorsichtsmaßnahmen ein:
	- Bevor Sie Batteriepole anschließen oder abklemmen, trennen Sie zuerst die Verbindung zum Ladegerät.
	- Tragen Sie keine Metallgegenstände wie Uhren und Ringe.
	- Legen Sie keine Werkzeuge oder Metallgegenstände auf die Batterien.
	- Verwenden Sie Werkzeuge mit isolierten Griffen.
	- Tragen Sie Gummistiefel und Gummihandschuhe.
	- Bitte stellen Sie fest, ob die Batterie absichtlich oder versehentlich geerdet wurde. Der Kontakt mit jeglichen Teilen einer geerdeten Batterie kann zu Stromschlägen und Verbrennungen durch hohen Kurzschlussstrom führen. Das Risiko solcher Gefahren wird verringert, wenn Erdungen während der Installation und Wartung durch eine Fachkraft entfernt werden.
- Dieses Handbuch kann von der Webseite APC by Schneider Electric www.apc.com heruntergeladen werden.

### **Anschließen der Batterie**

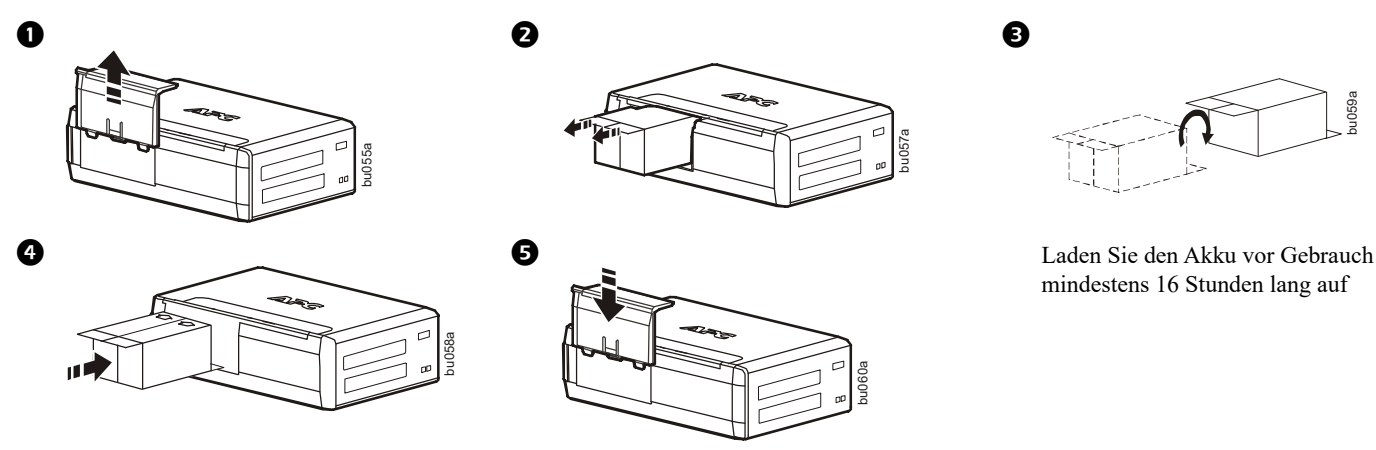

### <span id="page-1-0"></span>**Batterie wechseln**

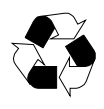

Geben Sie verbrauchte Batterie bei einer Recyclinganlage ab.

Ersetzen Sie die verbrauchte Batterie durch eine von APC by Schneider Electric zugelassene Batterie. Ersatzbatterien können über die Website von APC von Schneider Electric unter **www.apc.com** bestellt werden. Batterieersatzteil für Back-UPS BR900G-GR ist APCRBC123.

## **PowerChute™ Personal Edition Software**

#### **Übersicht**

Mit der PowerChute Personal Edition-Software können Sie durch Ihren Computer auf zusätzliche Stromschutz- und Verwaltungsfunktionen der Back-UPS zuzugreifen.

Mit PowerChute können Sie:

- Laufende Arbeiten während eines Stromausfalls bewahren, indem Sie Ihren Computer in den Ruhezustand versetzen. Wenn der Strom zurückkehrt, wird der Computer auf den selben Zustand wie vor dem Stromausfall zurückgesetzt.
- Die Back-UPS-Verwaltungsfunktionen wie stromsparende Steckdosen, Abschaltparameter, akustische Alarme und mehr konfigurieren.
- Den Status der Back-UPS anzeigen und überwachen, einschließlich der geschätzten Laufzeit, des Stromverbrauchs, des Stromereignisverlaufs und mehr.

Die verfügbaren Funktionen variieren je nach Back-UPS-Modell und Betriebssystem.

Wenn Sie PowerChute nicht installieren, bietet die Back-UPS dennoch Notstrom und Stromschutz für angeschlossene Geräte. Sie können jedoch nur eine begrenzte Anzahl von Funktionen über die Anzeigeschnittstelle konfigurieren.

#### **Kompatibilität**

PowerChute ist nur mit dem Windows-Betriebssystem kompatibel. Eine detaillierte Liste der unterstützten Betriebssysteme finden Sie unter **www.apc.com**, wählen Sie **Software & Firmware**.

Für Mac-Betriebssysteme empfehlen wir die Verwendung der nativen Anwendung zum Herunterfahren (in den Systemeinstellungen), die Ihr Batterie-Backup erkennt und die es Ihnen ermöglicht, das Herunterfahren Ihres Systems bei Stromausfällen zu konfigurieren. Um auf diese Anwendung zuzugreifen, verbinden Sie ein USB-Kabel vom Back-UPS DATENPORT (POWERCHUTE PORT) mit einem USB-Anschluss an Ihrem Computer und lesen Sie die mit Ihrem Computer gelieferte Dokumentation.

#### **Installation**

Verwenden Sie das USB-Kabel, um den Datenanschluss der UPS mit dem USB- und seriellen Datenanschluss Ihres Computers zu verbinden. Laden Sie die PowerChute™ Personal Edition Software von www.apc.com/pcpe herunter. Wählen Sie das entsprechende Betriebssystem aus und befolgen Sie die Anweisungen zum Herunterladen und Installieren der Software.

# **Schließen Sie das Gerät an**

#### **Batterie-Backup und überspannungsgeschützte Steckdosen**

Wenn die Back-UPS mit Eingangsstrom versorgt wird, versorgen die Steckdosen "Nur Überspannungsschutz" und die Steckdosen "Batterie-Backup mit Überspannungsschutz" die angeschlossenen Geräte mit Strom. Während eines Stromausfalls oder bei anderen Problemen mit dem Stromnetz werden die Batterie-Backup-Ausgänge für eine begrenzte Zeit von der Back-UPS mit Strom versorgt.

Schließen Sie Geräte wie Drucker, Faxgeräte, Scanner oder andere Peripheriegeräte, die keine Batterie-Notstromversorgung benötigen, an die Nur-Überspannungsschutz-Ausgänge an. Diese Steckdosen bieten dauerhaften Schutz vor Überspannungen, selbst wenn die Back-UPS ausgeschaltet ist.

#### **Master/Slave-Ausgänge**

Um Strom zu sparen, wenn das an die Master-Steckdose angeschlossene Gerät in den Schlaf- oder Standby-Modus wechselt oder sich ausschaltet, werden die vom Master gesteuerten Geräte ebenfalls heruntergefahren, wodurch Strom gespart wird.

Empfänger, an die Master-Steckdose an. Schließen Sie

Schließen Sie ein Master-Gerät, wie z. B. einen Desktop-Computer oder einen audiovisuellen

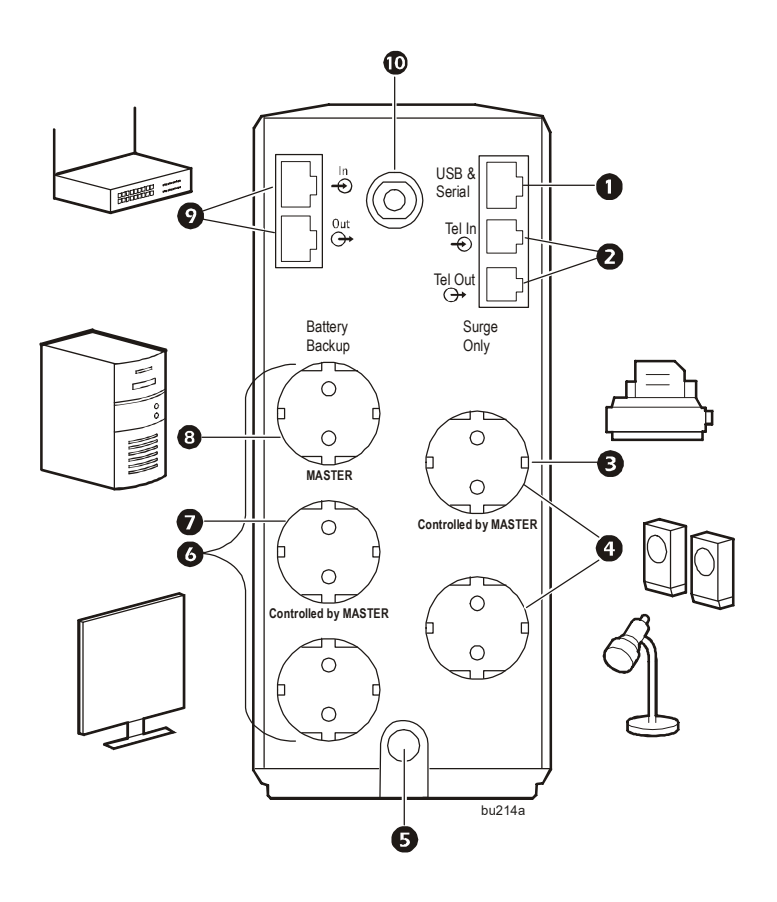

Peripheriegeräte wie einen Drucker, Lautsprecher oder einen Scanner an die Masterkontrollierten Steckdosen an.

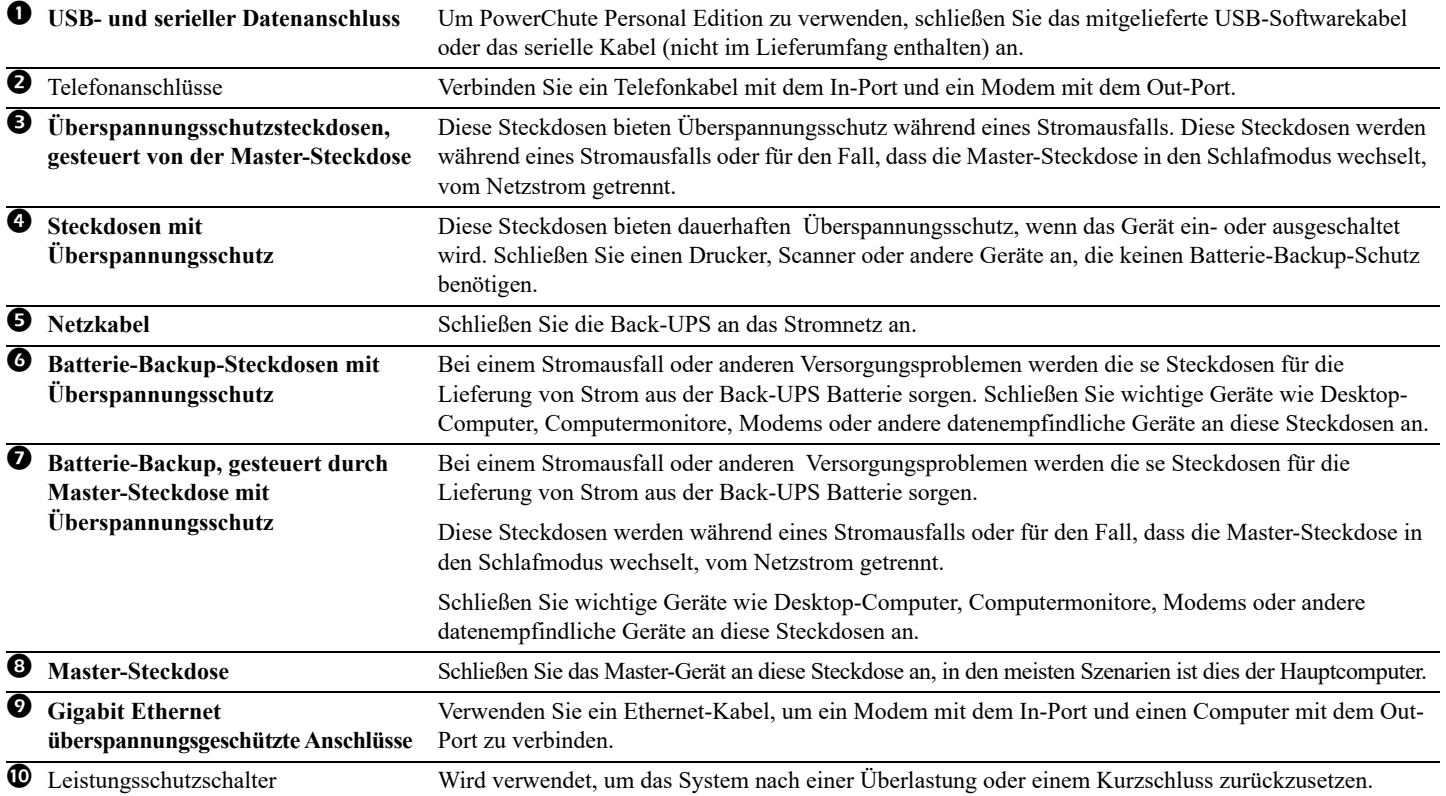

# **Betrieb**

#### **Stromsparfunktion**

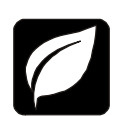

Um Energie zu sparen, können Sie die Back-UPS so konfigurieren, dass sie ein Gerät wie beispielsweise einen Desktop-Computer oder A/V-Receiver als Master-Gerät erkennt, um dann Peripheriegeräte wie Drucker, Lautsprecher oder Scanner zu steuern. Wenn das Master-Gerät in den Ruhe- oder Standby-Modus wechselt oder ausgeschaltet wird, werden die gesteuerten Geräte ausgeschaltet (OFF) und sparen so Energie.

**Hinweise:** Geräte, die Netzwerkdienste bereitstellen (wie Router, Modems oder drahtlose Drucker), sollten nicht an die kontrollierten Steckdosen angeschlossen werden. Die Back-UPS Pro wird mit DEAKTIVIERTER Energiesparfunktion geliefert. Wenn Sie diese Funktion nutzen möchten, befolgen Sie die nachstehenden Anweisungen:

**Aktivieren Sie die Energiesparfunktion.** Halten Sie Mute und Display gleichzeitig zwei Sekunden lang gedrückt. Die Back-UPS piept, um anzuzeigen, dass die Funktion aktiviert ist. Das Blattsymbol auf dem Display leuchtet auf.

**Deaktivieren Sie die Stromsparfunktion.** Halten Sie Mute und Display gleichzeitig zwei Sekunden lang gedrückt. Die Back-UPS gibt einen Piepton aus, um anzuzeigen, dass die Funktion deaktiviert ist. Das Blattsymbol auf dem Display erlischt.

**Einstellen des Schwellenwerts.** Die Strommenge, die von einem Gerät im Ruhe- oder Standby-Modus verbraucht wird, variiert von Gerät zu Gerät. Sie müssen ggf. den Schwellenwert einstellen, bei dessen Erreichen der Master-Ausgang die gesteuerten Ausgänge ausschaltet.

- 1. Stellen Sie sicher, dass ein Master-Gerät an den Master-Ausgang angeschlossen ist. Versetzen Sie dieses Gerät in den Ruheoder Standby-Modus oder schalten Sie es OFF.
- 2. Drücken Sie gleichzeitig DISPLAY und MUTE und halten Sie sie sechs Sekunden lang gedrückt, bis das Blattsymbol dreimal blinkt und die Back-UPS dreimal piept.
- 3. Die Back-UPS-Einheit erkennt jetzt den Schwellenwert des Master-Geräts und speichert diesen als neue Schwellenwert-Einstellung.

#### **Stromsparendes Display**

Die Anzeigeschnittstelle kann so konfiguriert werden, dass sie kontinuierlich leuchtet, oder so, dass sie nach einer gewissen Zeit der Inaktivität erlischt, um Energie zu sparen.

- 1. Vollzeitmodus: Halten Sie DISPLAY zwei Sekunden lang gedrückt. Das Display leuchtet auf und die Back-UPS piept, um den Vollzeitmodus zu bestätigen.
- 2. Energiesparmodus: Halten Sie DISPLAY zwei Sekunden lang gedrückt. Das Display wird dunkel und die Back-UPS piept, um den Energiesparmodus zu bestätigen. Im Energiesparmodus leuchtet das Display auf, wenn eine Taste gedrückt wird, und erlischt dann nach 60 Sekunden ohne Aktivität.

#### **Empfindlichkeit der Einheit**

Wenn sich herausstellt, dass die Back-UPS oder daran angeschlossene Geräte zu empfindlich auf die Eingangsspannung reagieren, sollte eventuell die Umschaltgrenzspannung anders eingestellt werden. Passen Sie die Empfindlichkeit der Back-UPS an, um zu steuern, wann sie auf Batteriebetrieb umschaltet; Je höher die Empfindlichkeit, desto häufiger schaltet die Back-UPS auf Batteriebetrieb um.

- 1. Stellen Sie sicher, dass die Back-UPS an das Stromnetz angeschlossen, aber AUSGESCHALTET ist.
- 2. Halten Sie die EINSCHALTTASTE sechs Sekunden lang gedrückt. Der Balken LADEKAPAZITÄT blinkt ein und aus und zeigt damit an, dass sich die Back-UPS im Programmiermodus befindet.
- 3. Drücken Sie erneut , um durch die Menüoptionen zu blättern. Halten Sie die Navigation bei der gewünschten Empfindlichkeit an. Die Back-UPS piept, um die Auswahl zu bestätigen.

Generatorempfindlichkeit Standard Empfindliche Lasten

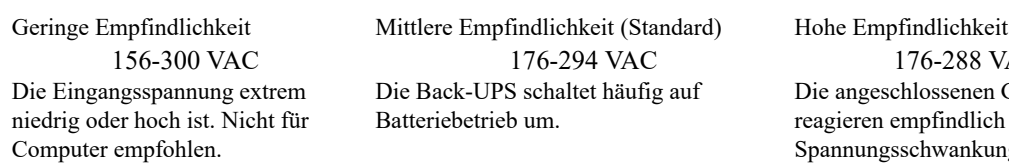

156-300 VAC 176-294 VAC 176-288 VAC Die Back-UPS schaltet häufig auf Batteriebetrieb um.

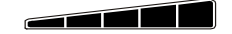

Die angeschlossenen Geräte reagieren empfindlich auf Spannungsschwankungen.

#### **Back-UPS BR900G-GR 5**

#### **Tasten auf der Vorderseite und Anzeigeschnittstelle**

Verwenden Sie die drei Tasten auf der Vorderseite der Back-UPS und der Anzeigeschnittstelle, um die Back-UPS zu konfigurieren.

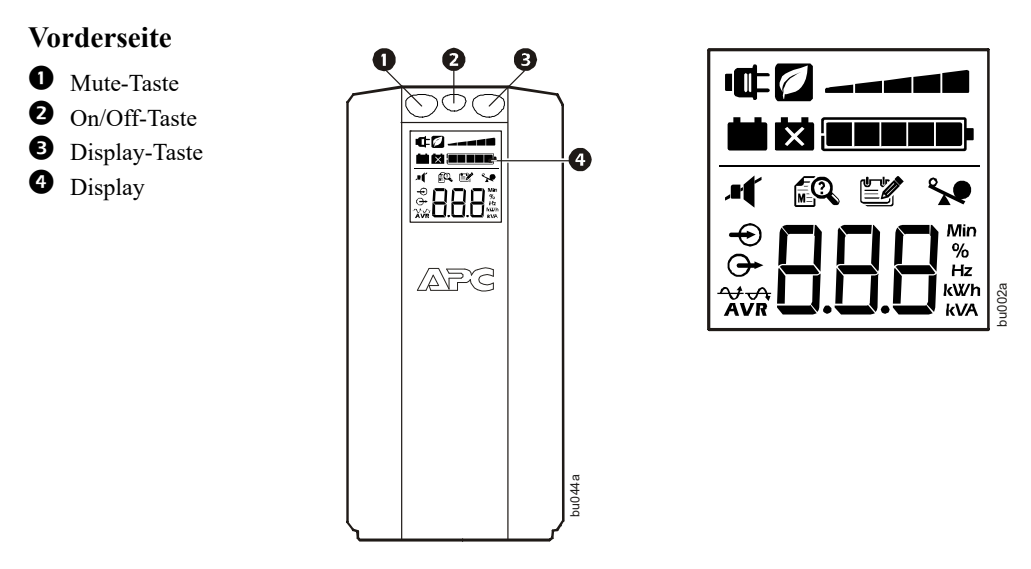

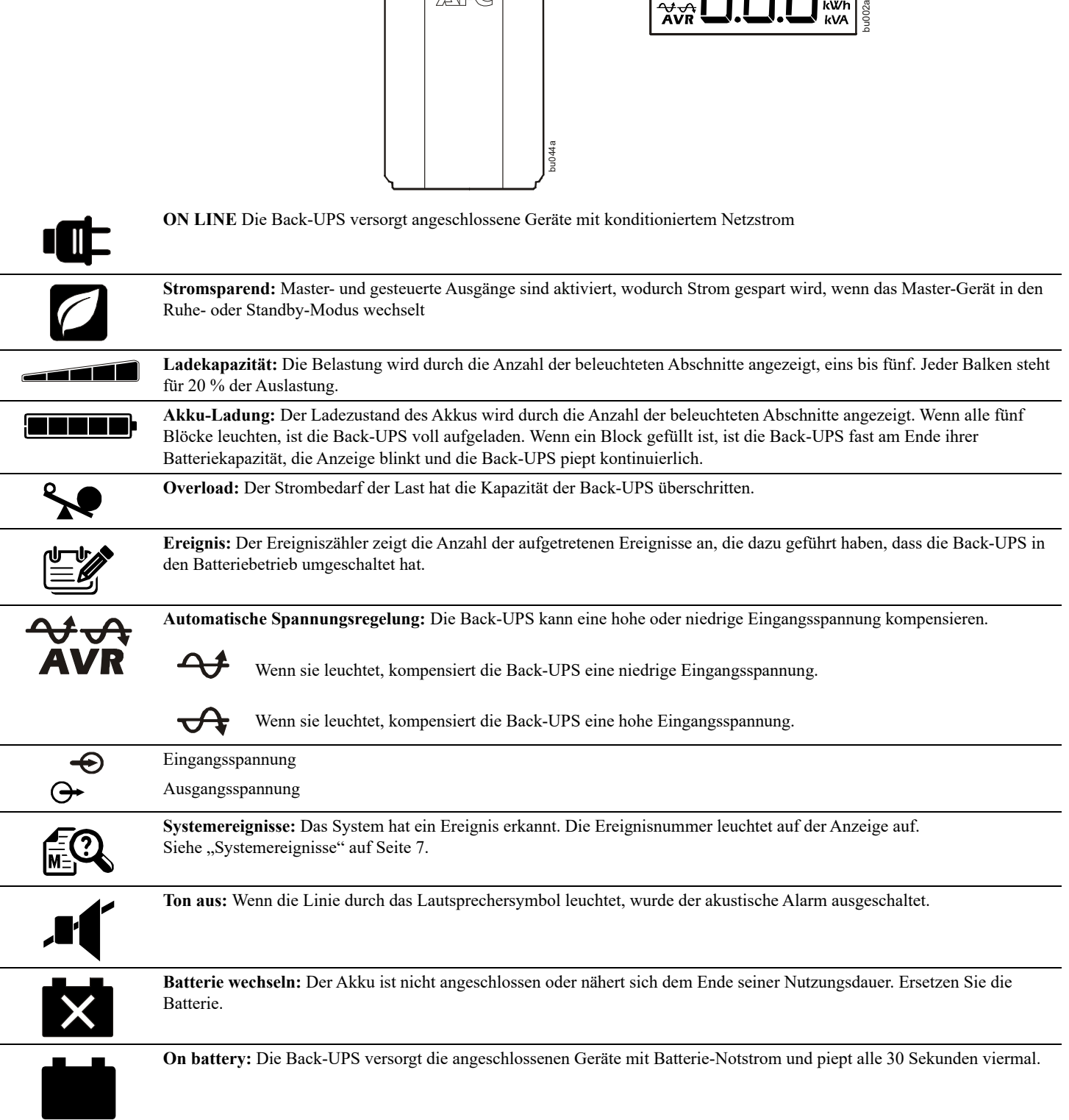

# **Warnungen und Systemereignisse**

### **Akustische Warnungen**

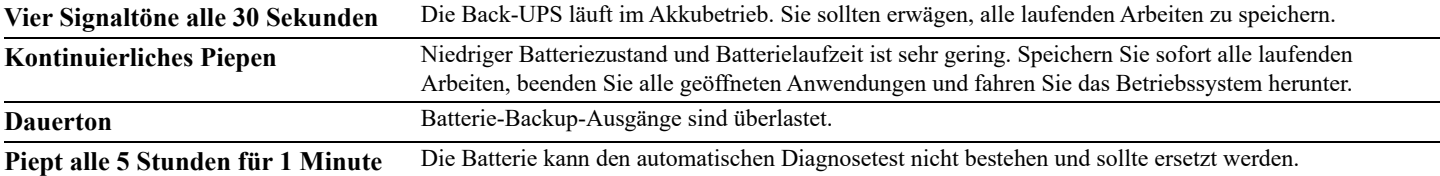

#### **Symbole für Ereignisse**

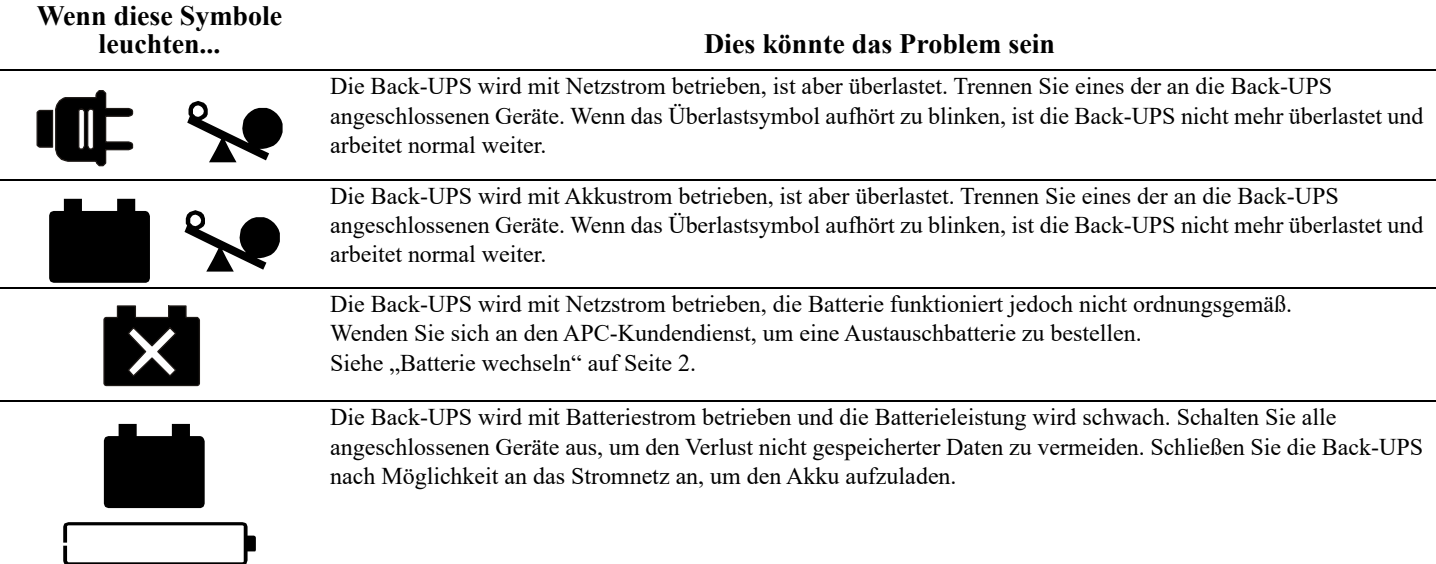

#### <span id="page-6-0"></span>**Systemereignisse**

**A SEE**<br>A MANUAL

Die Back-UPS zeigt diese Ereignismeldungen an.

bu088a

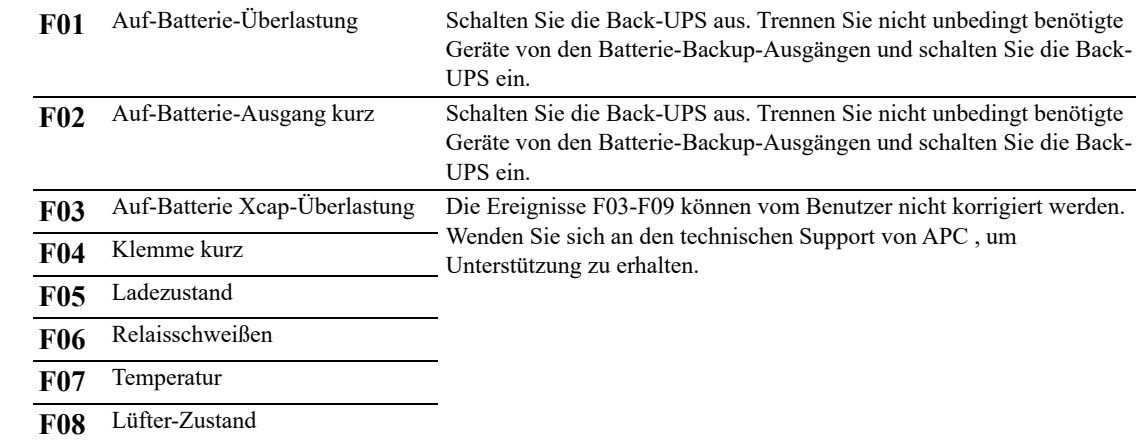

**F09** Internes Ereignis

# **Funktionstasten-Schnellübersicht**

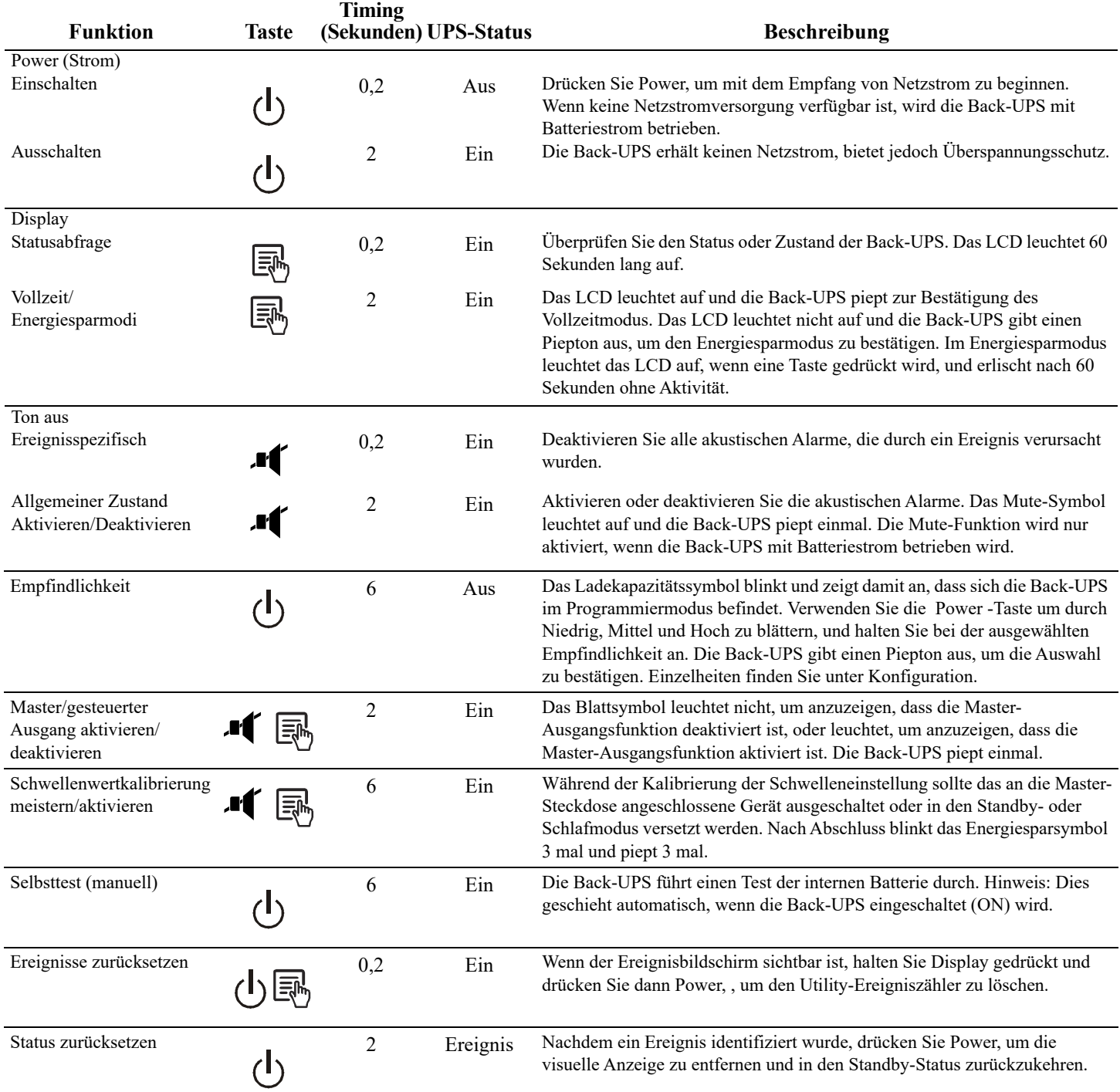

## **Fehlersuche**

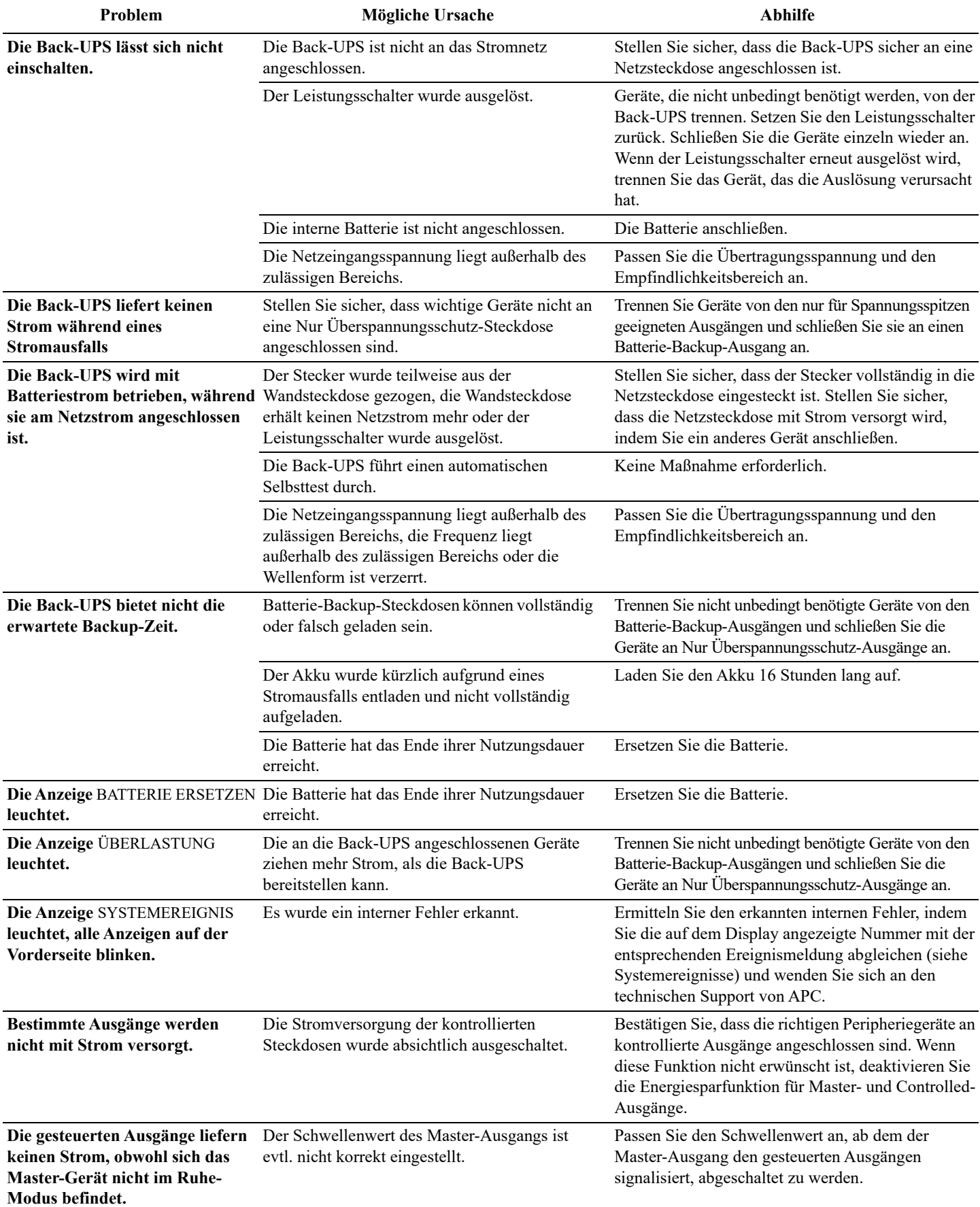

# **Spezifikationen**

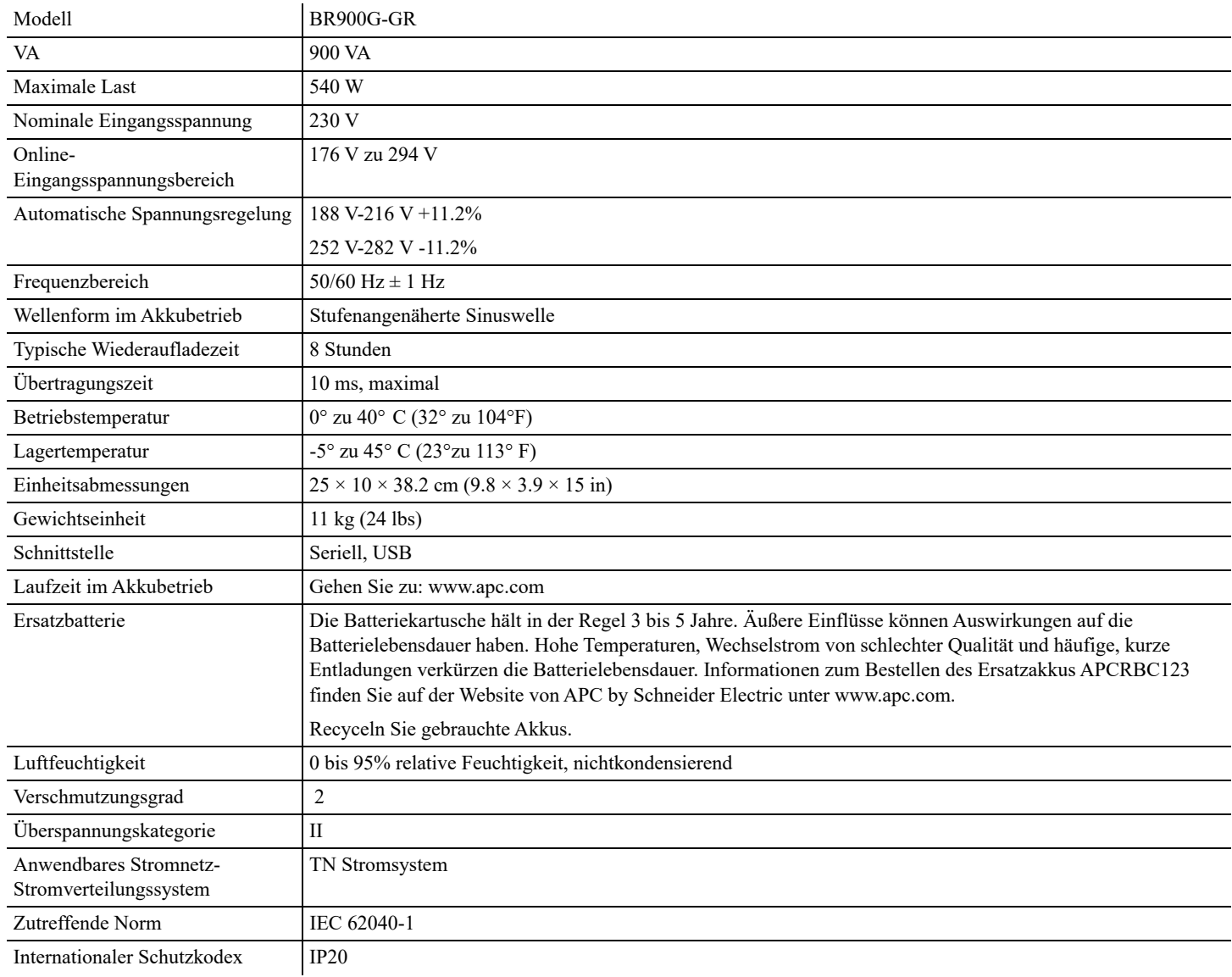

# **Weltweiter Kundendienst von APC by Schneider Electric IT**

Länderspezifischen Kundendienst finden Sie auf den APC by Schneider Electric-Internetseiten unter www.apc.com.

### **Garantie**

Die Standardgarantie gilt zwei (2) Jahre ab Kaufdatum. Das Standardverfahren von APC besteht darin, die Originaleinheit mit einer im Werk wiederaufbereiteten Einheit zu ersetzen. Kunden, die aufgrund von zugewiesenen Bestandsetiketten und festgelegten Wertverlustplänen auf eine Rücksendung der Originaleinheit bestehen, müssen dies zuvor dem technischen Support von APC melden. APC versendet die Ersatzeinheit, sobald die defekte Einheit in der Reparaturabteilung eingegangen ist. Bei Vorlage einer gültigen Kreditkartennummer wird die Ersatzeinheit auch vor dem Erhalten der Originaleinheit verschickt. Der Kunde trägt die Kosten für den Versand der Einheit an APC. APC trägt die Versandkosten für den Überlandtransport der Ersatzeinheit an den Kunden.

### **Wartung**

Falls die USV gewartet oder repariert werden muss, schicken Sie sie nicht an den Händler zurück. Befolgen Sie diese Schritte:

- 1. Lesen Sie im Handbuch die Erklärungen im Kapitel PROBLEMLÖSUNG, um gelegentlich auftretende Probleme allgemeiner Natur selbst beheben zu können.
- 2. Wenn das Problem weiterhin besteht, wenden Sie sich über die APC-Website unter **www.apc.com** an den APC-Kundendienst.
	- a. Notieren Sie die Modell- und Seriennummer sowie das Kaufdatum. Die Modell- und die Seriennummern befinden sich auf der Rückseite der Anlage und können bei einigen Modellen in der LCD-Anzeige angezeigt werden.
	- b. Wenn Sie den APC Kundendienst anrufen, wird ein Mitarbeiter versuchen, das Problem am Telefon für Sie zu lösen. Wenn das nicht möglich ist, wird der Techniker Ihnen eine Returned Material Authorization (RMA-Nr.) zuweisen.
	- c. Wenn die Garantie noch besteht, wird die Reparatur kostenlos durchgeführt.
	- d. Die Service-Verfahren und Rücksendebestimmungen können von Land zu Land unterschiedlich sein. Länderspezifische Anweisungen finden Sie auf der APC-Webseite.
- 3. Verpacken Sie die Einheit fachmännisch, um Transport-schäden zu vermeiden. Verwenden Sie keine Styroporchips als Verpackungshilfsmittel. Transportschäden sind nicht von der Garantie abgedeckt. **TRENNEN Sie bei der UPS IMMER DIE BATTERIE vor dem Versand in Übereinstimmung mit den Vorschriften des US-Verkehrsministeriums (DOT) und der IATA.** Der Akku kann im Gerät verbleiben.
- 4. Vermerken Sie die RMA-Nr., die Sie vom Kundendienst erhalten haben, außen auf der Verpackung.
- 5. Senden Sie die Einheit als versichertes und freigemachtes Paket an die Adresse, die Sie vom APC-Kundendienst erhalten haben..